# 激光相机联网原理及实际应用

支新 冯敢生

a ma

激光相机作为 CT、MR、DR 等医学影像设 备的关键辅助设备,其能否正常运行直接影响 到医院的日常医疗工作。如果能够用计算机网 络技术把几台激光相机连接起来,当一台相机 出现故障时就可以选用网络上的其他激光相机 进行拍片,这样就大大提高了设备运行的可靠 性。同济医科大学附属协和医院放射科最近成 功地把两台激光相机用以太网相连,其运行性 能及临床效果良好。下面就其联网原理、配置 要求及具体操作简单地作一介绍,供同行参考。

#### 1 原理

在激光相机上加装网络接口,该网络接口 通过以太网与其他激光相机或者与采用 ACR-NEMA 格式图象的网络设备相联接,这两种联 接方式分别叫激光相机互联和激光相机的网络 联接。下面是我们已联接成功的两台激光相机 互联的范例(见示意图)。

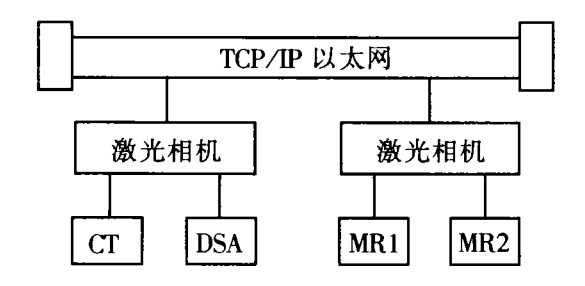

### 2 配置要求

每台激光相机安装一套网络接口,该接口 包括一块 VME 电路板,一个用来安装系统软

430022 武汉市, 同济医科大学附属协和医院放射科

件、运用软件及存储图像的3.5寸硬盘,一个分 配器板包括一个以太网接头和一个遥控诊断用 的 RS232 调制解调器接口,还有一个激光相机 控制终端可用来关掉网络接口。

该网络接口支持 IEEE 802.3 粗缆(10 BASE 5),细缆(10 BASE 2)。联网电缆的选用根据联 网相机间的距离而定,相机间距离小于 185m 时可以用细缆。选用粗缆时相机间的最大距离 为 457m. 使用转发器(REPEATER)最远可以联 接相距 1 372 m 的两台相机。

#### 具体操作使用 3

激光相机互联成功以后,具体操作非常简 单。如果影像设备软件直接支持网络打印,那 么在打印菜单上就可以选择所要的激光相机。 如果影像设备不支持网络打印,那么只要接一 个控制小键盘,就可以用小键盘来选择不同的 激光相机。首先按 F3 键,再按 F1 键直到出现 你所要选的相机,最后按F2键,此时小键盘上 将显示出所选的激光相机的名字。

## 4 效果

我科的两台柯达 2180 激光相机分别接有 西门子公司 PLUS 4A 螺旋 CT, BICOR TOP 双向 血管造影机以及 PHILIPS 公司 GYROSCAN TS 磁共振, SIEMENS 公司 MAGNETOM VISION 磁 共振。两台相机没有联网之前经常因为相机故 障无法照相而影响到科室医疗工作的正常进 行,联网成功以后当一台相机出现故障时图像 可以通过网络传到另一台相机打印,两台相机 相互备用,大大提高了影像设备的运行可靠性。 (1997-12-01 收稿)